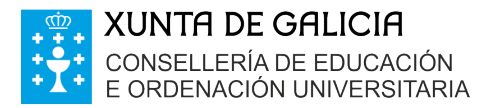

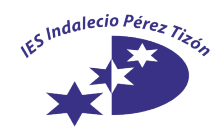

Avda. da Concordia s/n 36700 - Tui, Pontevedra Tlf: 886110749 - Fax 886110759 ies.indaleciopereztizon@edu.xunta.es www.iesindaleciopereztizon.eu

## **INSTRUCIÓNS PARA REALIZAR A MATRÍCULA DE CICLOS FORMATIVOS A TRAVÉS DA PÁXINA WEB**

- 1. Acceder á páxina web da Consellería de Educación e Ordenación Universitaria da Xunta: [www.edu.xunta.es](http://www.edu.xunta.es/)
- 2. Ao final da páxina principal está o enlace a FP. Premede este enlace.

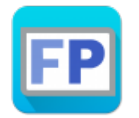

- 3. Na dereita, hai un cadro chamado FP. Acceso Centros. Premede o enlace "Admisión ciclos".
- 4. Ao final da páxina, atoparedes os accesos ás solicitudes de matrícula.
	- 4.1.Se é a primeira vez que solicitades cursar un ciclo formativo, tedes que premer "Alta de solicitude de admisión a ciclos formativos sen certificado dixital nin usuario". A continuación, escribides o voso DNI e un correo electrónico. Premede no enlace "Alta solicitude web". Despois soamente haberá que rechear os campos que se indiquen. Imprimir a solicitude e traela ao centro cunha copia do DNI.
	- 4.2.Se xa cursastes un ciclo, entón tedes que premer "Alta de solicitude (con certificado dixital ou conta "edu.xunta.es")". Cubrir os datos, imprimir a solicitude e traela ao centro cunha copia do DNI.